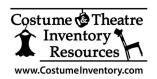

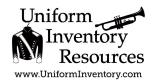

2) Click on

Setting"

"Restore Factory

## **How to Reset Barcode Scanner**

## Inateck BCST-60 Scanner

There are times when the Inateck BCST-60 Scanner will not read and communicate the barcode value to the computer. Usually it just takes a few steps to reset it to the Factory Defaults to get it working again.

In the Inateck User Guide on Page 4 are a series of Barcode Codes that you can use to reset the scanner.

## **Frequently Used Barcodes** 1) Click on **Enter Setup** Exit with Save "Enter Setup" (\*) Enable Auto-sleep Mode Minimum Volume (\*) Medium Volume

## To Reset:

- 1) Use the scanner to click on "Enter Setup" code
- 2) Use the scanner to click on the "Restore Factory Setting" code

Maximum Volume

3) Test the scanner by scanning a barcode